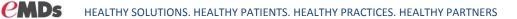

# Plus Enterprise Rx Quick Reference

Note: This guide is intended as a quick and convenient reference for the major additions to Plus in the Enterprise Rx update. For complete details, please see the Help Files, Release Notes, and Training Webinars associated with the update.

## Contents

| Authorized Agent(s) Setup   | 2 |
|-----------------------------|---|
| Health Summary: Medications | 2 |
| Health Summary: Allergies   | 3 |
| Pharmacy Administration     | 4 |
| Prescription Worklist       | 6 |
| Prescriber Administration   | 6 |
| Prescribing Workflow        | 7 |

### Authorized Agent(s) Setup

Authorized Agents will have access to the Send Rx screen in order to complete prescriptions on behalf of the authorizing provider. Authorizing Agents are provider specific and set up within the provider's demographics.

| Person Choose Person                                                                         | / Enter Details           |                                                                   |                                         | G?X                          |
|----------------------------------------------------------------------------------------------|---------------------------|-------------------------------------------------------------------|-----------------------------------------|------------------------------|
| Hanson, Timothy DO                                                                           |                           | Work: (512)767-6144                                               | Work: 12345 Panther<br>Austin, TX 78757 |                              |
|                                                                                              | Provider: Authorized Ag   | gents                                                             |                                         |                              |
| Demographics                                                                                 | Authorized Agents         |                                                                   |                                         | Ŧ                            |
| Provider                                                                                     | Agent                     |                                                                   |                                         |                              |
| Certification & Licensure<br>Facilities<br>Supervisors<br>Authorized Agents<br>Custom Fields | Clinical , Staff<br>To ac | and select.                                                       |                                         | x                            |
|                                                                                              | Supervisors               | Go to the Provider tab > click<br>Click on the + sign > search ar | nd select user(s).                      | ustom Fields<br>Save & Close |

### Health Summary: Medications

**Queued Medications Indicator**: Indicates number of queued prescriptions that need action. Click on indicator to access the Send Rx application to complete. Queued Medications can also be seen in the Medications Container on the Send Rx Queue tab. (Note: these prescriptions will also be listed in the Prescriptions Worklist)

| Medications                | ſ | None 🕂 🤂 🗖                                                                  |                   |                  |                   |
|----------------------------|---|-----------------------------------------------------------------------------|-------------------|------------------|-------------------|
| Potential Interactions (1) |   | •                                                                           |                   |                  |                   |
| Queued Medications (2)     | Γ | Health Summary Deta                                                         | ails - Medication | IS               |                   |
| Crestor 10 mg oral tablet  | ١ | Current Medications                                                         | Current DME       | History 🗢        | Send Rx Queue (2) |
|                            |   | Name                                                                        | C                 | Driginator       |                   |
|                            |   | Crestor<br>take 1 tablet (10 mg) by o<br>daily<br>#30 Tablet with 1 refills |                   | er, Super MD     |                   |
|                            |   | #30 Tablet with 1 refills<br>zinc                                           | Ha                | nson, Timothy DO |                   |

**Record Medication:** Search screen now shows the Micro-Health Summary on the left and new layout for ease of use.

| Record Medication                     |             |           |                    |                    |                                  |                 |                    |        | × |
|---------------------------------------|-------------|-----------|--------------------|--------------------|----------------------------------|-----------------|--------------------|--------|---|
| JOCKEY, FRED A<br>99 y/o M 12/15/1918 | Search:     | Drug Name | input search       |                    |                                  |                 |                    |        |   |
| Provider: User, Super, MD             |             | Class     | orites             | All Matching       | g Meds                           | + <u>Ad</u>     | dd free text medio | ation  |   |
| Preferred Pharmacy:<br>Unknown        | 0-9 A       | DME       | E F G H I J        | K L M N O P Q      | R S T U V W                      | X Y Z           |                    |        |   |
| Potential Interactions (2)            | Drug Nam    | e         | Dose               |                    | Sig                              |                 | Dispense           | Refill |   |
| Allergies (1)                         | albuterol s | ulfate    | 2 mg oral tab      | olet               | take 1 tablet (2 mg) by oral roo | ute 3 times per | 30 0               |        | × |
| Lipitor                               | albuterol s | Scree     | n will default to  | the All Favorite   | es tab (use alph                 | abet tab        | s to               |        | × |
| + Add New Allergy                     | amoxicillin | custo     | mize list) > click | to select Media    | cation/DME.                      |                 |                    |        | × |
| Medications (1)                       | Crestor     |           |                    |                    |                                  |                 |                    |        | × |
| Current Problems (0)                  | Crestor     | Searc     |                    | n/DME not on F     |                                  |                 |                    |        | × |
| Vitals                                | Crestor     | •         | •                  | ch filter > use dr | •                                |                 |                    |        | × |
| ,,,,,,,                               |             | •         | 0 //               | head feature be    | gin typing Med                   | ication/I       | DME                |        |   |
|                                       |             | •         | Select from o      | displayed list     |                                  |                 |                    |        |   |
|                                       |             | •         | Complete de        | tails and Save     |                                  |                 |                    |        |   |

### Health Summary: Allergies

Record Allergy/Adverse Reaction: New search screen

| Allergy Management                           |                                                 |                                                                                                    | × |          |
|----------------------------------------------|-------------------------------------------------|----------------------------------------------------------------------------------------------------|---|----------|
| <b>JOCKEY, FRED A</b><br>99 y/o M 12/15/1918 | Search Allergies                                |                                                                                                    |   |          |
| Allergies (2)                                | dog dander                                      |                                                                                                    |   | ×        |
| dog dander<br>Lipitor                        | Status:<br>Active<br>Comments:                  | Amoxil <ul> <li>Allergy</li> <li>Adverse Reaction</li> <li>Moderate</li> <li>Active</li> </ul> Reactions   Diarrhea *   Comments                                            |   | <b>a</b> |
| • Us<br>Se<br>• Us                           | ing the type-<br>arch Allergie<br>ing the type- | erse Reaction:<br>whead feature begin typing allergy in<br>s field > select from displayed list.<br>whead feature begin typing reaction in<br>> select from displayed list. | C | ancel    |

### **Pharmacy Administration**

**Pharmacy Administration:** Pharmacy administration has been moved from eRx Admin to Chart > Administration > Pharmacy Administration.

| Administration Help       |  |  |  |  |  |  |
|---------------------------|--|--|--|--|--|--|
| Preferences               |  |  |  |  |  |  |
| Portal Preferences 🗹      |  |  |  |  |  |  |
| User Manager              |  |  |  |  |  |  |
| Security Manager          |  |  |  |  |  |  |
| Order Settings            |  |  |  |  |  |  |
| Record Transfer Request   |  |  |  |  |  |  |
| Immunization Batching     |  |  |  |  |  |  |
| Reference Tables          |  |  |  |  |  |  |
| Prescriber Administration |  |  |  |  |  |  |
| Pharmacy Administration   |  |  |  |  |  |  |

Pharmacy Administration screen now has added features:

- Icons before Pharmacy Name indicates type of pharmacy (hover over the icon to see pharmacy type:
  - 24 Hour Store
     ➡ Retail
     ★ Specialty
     Mail Order
- The Pill Icon (to far right of pharmacy information indicates types of messages the pharmacy accepts:

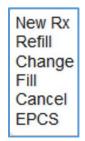

• The Edit Icon 🕝 to the far right allows for a Nickname of the Pharmacy for better identification:

| Edit Nickname |          |
|---------------|----------|
|               | <b>×</b> |

Pharmacy Administration has two tabs:

- Clinic: Pharmacies added to the Clinic's pharmacy list.
  - Pharmacies can be manually added by clicking the Add Pharmacy icon (bottom right). Note that manually added pharmacies will not allow electronic prescribing.
- Surescripts Directory: Ability to search and select pharmacy to be added to the Clinic list.
- Pharmacies can also be added during the prescribing workflow (see below > Prescribing. Workflow) or within Patient Demographics (Patient > Preferred Pharmacy > click on + sign) > search/select pharmacy > bottom select to Add to Patient List or Add to Clinic List.

| Pn           | armacy Administrat   | tion           |                            |                     |            |       |         |                       |     |       | ×  |
|--------------|----------------------|----------------|----------------------------|---------------------|------------|-------|---------|-----------------------|-----|-------|----|
| Nam          | ne:                  | Address:       |                            | City:               | State:     | Zip:  |         | 1                     | -   | Searc | ch |
| Cros         | ss St:               | Types:         | Retail, 24hr, Mail 🝷       | Tel:                | Fax:       |       |         |                       |     | Cle   | aı |
|              | Clinic Surescripts [ | Directory      |                            |                     |            |       |         |                       |     |       |    |
|              | Pharmacy Name 🔶      | Telephone      | Address                    | Cross Streets       | City       | State | e Zip   |                       |     |       |    |
| <b>-</b>     | 00540 00540          | (401) 770-7046 | 31 LIGHT ST, NATIONS       |                     | Palestine  | ТХ    | 75801   | $\mathbf{Q}$          | 6   | ×     |    |
| $\checkmark$ | Acaria Mail Order 1  | (800) 511-5144 | 5 Skyline Drive, Suite 240 |                     | Hawthorne  | NY    | 10532   | Ø                     | đ   | ×     |    |
| 础            | AHMP on Exchange     | (330) 375-5040 | 879 E Exchange St          |                     | Akron      | ОН    | 44306   | $\mathbf{\mathbf{O}}$ | 6   | ×     |    |
|              | CVS 556              | (512) 867-5309 | 100 Bagdad Rd              | New Hope            | Cedar Park | TN    | 78613   |                       | 6   | ×     |    |
|              | CVS 8323             | (512) 869-2506 | 4426 Williams Dr           |                     | Georgetown | ТХ    | 78626   |                       | đ   | ×     |    |
| 0            | CVS Downtown South   | (703) 205-1295 | 000 Pending Response       |                     | Arlington  | VA    | 22201   | Ø                     | 6   | ×     |    |
|              | elena 54654          |                | 123 Road                   | 2204 Sage Canyon Dr | Cedar Parm | СТ    | 78613   |                       | Ø   | ×     |    |
|              | Leander HEB 2243     |                | 651 N. US HWY 183          |                     | Leander    | ТХ    | 78641   |                       | Ø   | ×     |    |
| 础            | The Daily Dose 181   | (512) 334-9697 | 4534 Westgate Blvd Ste     |                     | Austin     | ТХ    | 78745   | $\mathbf{Q}$          | Ø   | ×     |    |
|              |                      |                |                            |                     |            | нни   | Page    | 1 of                  | 1 N | ₩     | í  |
|              |                      |                |                            |                     |            |       | + Add P | harm                  | acv | Oł    | <  |

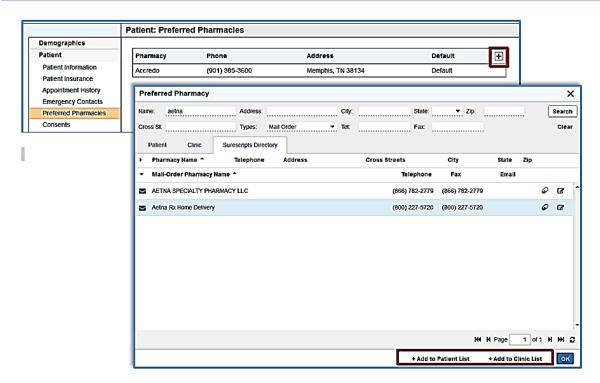

### **Prescription Worklist**

The Prescription Worklist has been updated to include additional features:

Click the Disclose Arrow in front of patient name to see details (Drug, Provider, Time in Queue, Urgent Status, Type (New Rx, Refill, Refill Portal) and any Alerts (click to view).

| ₹          | Prescriptions Worklist (60) |           |                  |         |    |             |           |        |                                                                   |          | Close           |
|------------|-----------------------------|-----------|------------------|---------|----|-------------|-----------|--------|-------------------------------------------------------------------|----------|-----------------|
| Prov       | vider: User, Super MD Q     | Urgent On | ly Search        | ]       |    |             |           |        |                                                                   |          | New Request / R |
| <b>-</b> ⊻ | Whiteside, Kara             |           |                  | 8192:10 | 1  |             |           |        |                                                                   | Chart    | Add Comment     |
|            | Drug                        |           | Provider         |         |    | Time In Que | ue Urgent | Туре   |                                                                   |          |                 |
|            | Advil                       |           | Hanson, Timothy, | DO      | ۹  | 8192:10     |           | Refill |                                                                   |          | Delete          |
| • 1        | Thrower, David              |           |                  | 4428:17 | 2  | <b>Z</b>    |           |        |                                                                   | Chart    | Add Comment     |
| ⊧ ⊻        | Whiteside, Kara             |           |                  | 3322:44 | 27 |             | Alert     |        |                                                                   | Chart    | Edit Comment    |
|            |                             |           |                  |         |    |             |           | •      | Patient has requested one or more Rx refills fr<br>patient portal | om<br>OK |                 |

### **Prescriber Administration**

Prescriber: SPI Registration has been moved from eRx Admin to Chart > Administration > Prescriber Administration. The new screen now gives clinics the ability to register providers for electronic prescribing through Surescripts and to register for EPCS. The tab also shows the number of Available Licenses and current status of providers.

| Administration Help       |  |  |  |  |  |  |
|---------------------------|--|--|--|--|--|--|
| Preferences               |  |  |  |  |  |  |
| Portal Preferences 🗗      |  |  |  |  |  |  |
| User Manager              |  |  |  |  |  |  |
| Security Manager          |  |  |  |  |  |  |
| Order Settings            |  |  |  |  |  |  |
| Record Transfer Request   |  |  |  |  |  |  |
| Immunization Batching     |  |  |  |  |  |  |
| Reference Tables          |  |  |  |  |  |  |
| Prescriber Administration |  |  |  |  |  |  |
| Pharmacy Administration   |  |  |  |  |  |  |

| rescriber Administration                                        |          |              |              |               |
|-----------------------------------------------------------------|----------|--------------|--------------|---------------|
| Name                                                            | Facility | IDP          | EPCS         | SPI           |
| Hanson, Timothy, DO                                             | Eagle    |              | Missing Info | 7749923682001 |
|                                                                 | Columbia |              | Missing Info | Register      |
| 📰 Hanlin, Prov, MD                                              | Eagle    | Missing Info | Missing Info |               |
| 📰 prabhulonglonglonglong, II, Dr. jyothifirstfirstfirstfirs, MD | Eagle    |              | Missing Info | 6591501331001 |
|                                                                 | Columbia |              | Missing Info | Register      |
|                                                                 | inter    |              | Missing Info | Register      |
| 🔚 Cham, Eugene, MD                                              | Eagle    | Missing Info | Missing Info |               |
|                                                                 | Columbia |              | Missing Info |               |
|                                                                 | inter    |              | Missing Info |               |
| 👪 Kirk, Dr. Lori, MD                                            | Eagle    | Missing Info | Missing Info |               |
|                                                                 | Columbia |              | Missing Info |               |
| E one, one, DO                                                  | Eagle    | Missing Info | Missing Info |               |
| E spione, spione, MD                                            | Eagle    | Missing Info | Missing Info |               |
| E spithree, spithree, MD                                        | Eagle    |              | Missing Info | 7492121446001 |
| wailable Licenses: IDP: 0 / 0 EPCS: 0 / 0                       |          |              |              |               |
| Jser, Super, MD                                                 |          |              |              |               |

### **Prescribing Workflow**

Medications can be prescribed or refilled from the Health Summary or in the Medication section of a note.

**Health Summary** 

- Click on RX to prescribe a new medication/DME.
- Click on the Container to refill a medication.

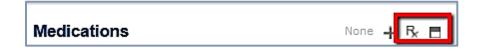

**Chart Note – Medication Section:** 

- Click on the + icon to prescribe a New Medication select "New Rx".
- Click on the + icon to refill a medication select Medications Details and then select Refill.

| Medications   |                     |  |  |  |  |
|---------------|---------------------|--|--|--|--|
|               | New Rx              |  |  |  |  |
|               | Record              |  |  |  |  |
| Care Plan (Re | Medications Details |  |  |  |  |
|               | Go to SendRx        |  |  |  |  |

**New Prescription:** 

Select the category for search: Drug Name, Class, or DME

Using the type-ahead feature begin typing > select from displayed list

| Search:           | Drug Name 🔹 | levoFLOXacin        |  |  |  |  |
|-------------------|-------------|---------------------|--|--|--|--|
|                   | Drug Name   | levoFLOXacin        |  |  |  |  |
|                   | Class       | levoFLOXacin (bulk) |  |  |  |  |
| 0-9               | DME         | levoFLOXacin in D5W |  |  |  |  |
|                   |             |                     |  |  |  |  |
| Drug Name         |             | Dose                |  |  |  |  |
| albuterol         | sulfate     | 2 mg oral tablet    |  |  |  |  |
| albuterol sulfate |             | 4 mg oral tablet    |  |  |  |  |
| amoxicillir       | ı           | 250 mg oral capsule |  |  |  |  |

Interaction Screen:

The interaction screen layout has been changed.

- All interactions/contraindications will lay out on one tab. Click the disclose arrow to read details of warning.
- Ignore Warning button has been moved to the bottom right of the Interaction Screen

| ▼ Severe Warnings (1)                                 |                                                                                        |  |  |  |  |  |  |  |
|-------------------------------------------------------|----------------------------------------------------------------------------------------|--|--|--|--|--|--|--|
| Geriatric Precautions                                 |                                                                                        |  |  |  |  |  |  |  |
| Use of levoFLOXacin 500 mg tablet in your patien      | nt has a geriatric management or monitoring precaution.                                |  |  |  |  |  |  |  |
| Moderate Warnings (1)                                 |                                                                                        |  |  |  |  |  |  |  |
| <b>_</b>                                              | Ignore Drug Interaction X                                                              |  |  |  |  |  |  |  |
|                                                       | levoFLOXacin 500 mg tablet                                                             |  |  |  |  |  |  |  |
|                                                       | O Benefit outweighs risk                                                               |  |  |  |  |  |  |  |
|                                                       | O Not a significant issue                                                              |  |  |  |  |  |  |  |
|                                                       | O Patient has taken this medication (or combination) previously without adverse effect |  |  |  |  |  |  |  |
|                                                       | O Doubt true allergy history                                                           |  |  |  |  |  |  |  |
|                                                       | O Doubt adverse reaction history                                                       |  |  |  |  |  |  |  |
|                                                       | O Other                                                                                |  |  |  |  |  |  |  |
|                                                       |                                                                                        |  |  |  |  |  |  |  |
|                                                       |                                                                                        |  |  |  |  |  |  |  |
|                                                       |                                                                                        |  |  |  |  |  |  |  |
|                                                       | ок                                                                                     |  |  |  |  |  |  |  |
|                                                       |                                                                                        |  |  |  |  |  |  |  |
| Previous                                              | Ignore 2 Warnings Cancel Rx                                                            |  |  |  |  |  |  |  |
| Unsigned Notes 32 Prescriptions 066 Document Review 4 | Order Tracking Notifications 26 Interface Corrections                                  |  |  |  |  |  |  |  |

Prescribe Medication window:

- Formulary information can be seen on the left panel if the required information is completed for the script: prescriber, pharmacy, and quantity.
- Pharmacy will be pulled from the patient demographics and a new pharmacy can be added to the patient and/or clinic pharmacy list from the Pharmacy field.
- Prescribing (PDR Brief) information can be found bottom right.
- Review and edit as needed.
- Click on Send Rx Now button (bottom right) to complete and send script.
  - Or Save to process later.

| Prescribe Medication                                 |           |                                                          |                                      |                               |                                                         |                           | ×                    |  |  |
|------------------------------------------------------|-----------|----------------------------------------------------------|--------------------------------------|-------------------------------|---------------------------------------------------------|---------------------------|----------------------|--|--|
| JOCKEY, FRED A<br>99 v/o M 12/15/1918                | Provider: | User, Super, MD                                          |                                      |                               | Pharmacy: Accredo                                       |                           |                      |  |  |
| Provider: User, Super, MD                            | Name:     | levoFLOX                                                 | levoFLOXacin 500 mg tablet (generic) |                               |                                                         | ization:                  |                      |  |  |
| Most Recent Note                                     | Dose:     | 500 mg ora                                               | 500 mg oral tablet                   |                               |                                                         | Notes to Pharmacy:        |                      |  |  |
| Preferred Pharmacy:<br>Accredo                       | Sig:      | Sig: take 1 tablet (500 mg) by oral route every 24 hours |                                      |                               | Prescriber aware of potential drug-allergy interaction. |                           |                      |  |  |
|                                                      | Dispense  | Dispense: Rx Only                                        |                                      |                               | 55 of 210 characters use                                |                           |                      |  |  |
| ▼ Formulary Informati                                | Quantity: | Quantity: 10 Dose Pack   Refills 0   Pkg Sizes           |                                      | <ul> <li>Pkg Sizes</li> </ul> | Internal Comments:                                      |                           |                      |  |  |
| Unknown Plan<br>Ø Unknown                            | Allow     | Generic Substitutio                                      |                                      |                               |                                                         |                           |                      |  |  |
| No alternatives exists                               |           | Real Time Benefits                                       |                                      |                               |                                                         | 0 of 1000 characters used |                      |  |  |
| Copay Summary:                                       | 0         | Prescriber                                               | Pharmacy                             | <ul> <li>Quantity</li> </ul>  |                                                         | levofloxacin              |                      |  |  |
| min/\$0.00                                           |           |                                                          |                                      | <u>App</u>                    | Ι <u>ν</u>                                              | (Levaquin)                |                      |  |  |
| S30.00   90d   No<br>min/\$0.00                      | Quant     |                                                          | Remaining Deductible                 | Applied Deductible            |                                                         |                           |                      |  |  |
| 20%   30d   \$20.00 / \$0.00<br>  OOP \$20.00/No max | #10       |                                                          |                                      |                               |                                                         |                           | Patient<br>Drug Info |  |  |
| 🗃 20%   30d   \$5.00 / \$0.00  <br>OOP \$5.00/No max |           |                                                          |                                      |                               |                                                         | Boxed WARNING             |                      |  |  |
| More Info                                            |           |                                                          |                                      |                               |                                                         |                           |                      |  |  |
| Potential Interactions (2)                           |           |                                                          |                                      |                               |                                                         | About FDB Patient Edu     | Add another Rx       |  |  |
| ✓ Allergies (2)                                      | Previous  |                                                          |                                      |                               |                                                         | 🟠 Make Favorite           | Save Send Rx Now (1) |  |  |

Prescribe Medication window - Send Rx:

- Review information
- Check medications to be sent
- Click Send All Rx (bottom right)

| Prescribe Medication                                                                                                    |                                                                                                    |                   |                                                                                                    |                                                     |                                                                                                    |                            |             | ×   |
|----------------------------------------------------------------------------------------------------|----------------------------------------------------------------------------------------------------|-------------------|----------------------------------------------------------------------------------------------------|-----------------------------------------------------|----------------------------------------------------------------------------------------------------|----------------------------|-------------|-----|
| JOCKEY, FRED A<br>99 y/o M 12/15/1918                                                                                                    | Send F <sub>X</sub> (1) Send Selected Rx (0)                                                                                                    |                   |                                                                                                    |                                                     |                                                                                                    |                            |             |     |
| Provider: User, Super, MD                                                                                                    | Medication                                                                                                    | Dose Form         | Qty/Unit                                                                                                    | Sig                                                 | Refills                                                                                                    | Pharmacy                   | Method 🤑    |     |
| Most Recent Note<br>Preferred Pharmacy:<br>Accredo                                                                                                    | levoFLOXacin 54                                                                                                    | 00 mg oral tablet | 10 Dose<br>Pack                                                                                                    | take 1 tablet (500 mg) by oral route every 24 hours | 0 -                                                                                                    | Accredo 🗎                  | • •         | ×   |
| ✓ Rx Benefits (2)                                                                                                    |                                                                                                    |                   |                                                                                                    |                                                     |                                                                                                    | Accredo<br>Select Pharmacy |             | ÷   |
| Unknown Plan 1<br>Paver Name: PBMA                                                                                                    | New Ry                                                                                                    |                   | Formulary In                                                                                                    | formation                                           |                                                                                                    |                            |             |     |
| Payer Name: PBMA<br>Payer ID:<br>100000000001010<br>Retail<br>Mail Order<br>2 Long Term Care<br>2 Specially Pharmacy<br>Unknown Pian 2<br>Payer Name: PBMB<br>Payer ID:<br>100000000001011<br>2 Retail<br>2 Mail Order<br>2 Long Term Care<br>2 Specialty Pharmacy | New Rx<br>levoFLOXacin 500 mg tablet<br>take 1 tablet (500 mg) by oral route every 24 hours<br>#10 Dose Pack with 0_refills<br>Allow Generic Substitution<br>Provider Information:<br>& User, Super, MD<br>< (512) 894-864 6x5623<br>(512) 684-8135<br>Written Date: 11/11/2018<br>Notes to Pharmacy: |                   | Formulary Information<br>⊘ Unknown<br>No afternatives exists<br>Copay Summary:<br>S \$15.00   90d   No min/\$0.00<br>S \$30.00   90d   No min/\$0.00<br>S \$30.00   90d   No min/\$0.00<br>S \$208.00   900   S00.00   S00 P \$20.00/No max<br>@ 20%   30d   \$5.00 / \$0.00   COP \$20.00/No max<br>@ 20%   30d   \$5.00 / \$0.00   COP \$20.00/No max<br>@ 20%   30d   \$5.00   \$0.00   COP \$20.00/No max<br>@ 20%   30d   \$5.00   \$0.00   COP \$20.00/No max<br>@ 20%   30d   \$5.00   \$0.00   COP \$20.00/No max<br>@ 20%   30d   \$5.00   \$0.00   COP \$20.00/No max<br>@ 20%   30d   \$5.00   \$0.00   COP \$20.00/No max<br>@ 20%   30d   \$5.00   \$0.00   COP \$20.00/No max<br>@ 20%   \$2.00   \$2.00   \$2.00   \$2.00   \$2.00   \$2.00   \$2.00   \$2.00   \$2.00   \$2.00   \$2.00   \$2.00   \$2.00   \$2.00   \$2.00   \$2.00   \$2.00   \$2.00   \$2.00   \$2.00   \$2.00   \$2.00   \$2.00   \$2.00   \$2.00   \$2.00   \$2.00   \$2.00   \$2.00   \$2.00   \$2.00   \$2.00   \$2.00   \$2.00   \$2.00   \$2.00   \$2.00   \$2.00 |                                                     | Warning! (1) A drug alert has been overridden for the following reason: Benefit outweighs risk . <u>View drug alert</u> . |                            |             |     |
| -                                                                                                    | Add Another                                                                                                    |                   |                                                                                                    |                                                     |                                                                                                    | Save and Clos              | send All Rx | (1) |